**LF Analyser Crack**

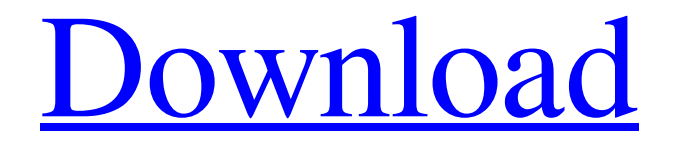

[Download](http://evacdir.com/bronckhorst.hairdressers/searcy.TEYgQW5hbHlzZXITEY/jaco.olds/shapeless.ZG93bmxvYWR8QWY4TjNGak1IeDhNVFkxTkRRek5qWTFPSHg4TWpVNU1IeDhLRTBwSUZkdmNtUndjbVZ6Y3lCYldFMU1VbEJESUZZeUlGQkVSbDA/.disappearing)

#### **LF Analyser [32|64bit] (Updated 2022)**

In LF Analyser Full Crack, the user can use a noise cancelling microphone to record a voice. The LF Analyser Torrent Download software allows to record voice for each 10 seconds. Then, we can see how much of the time the average sound is above a certain sound level. This is very helpful for doctors and parents to check if their babies are crying properly, or their kids are sleeping soundly. Once the noise cancelling microphone is connected, the LF Analyser For Windows 10 Crack software uses a digital filter to eliminate background noise, like air conditioning, rain, or wind noise. At the end of each voice recording, the software calculates how long is the average voice above a certain sound level. We can then adjust the sound level by means of an on-screen slider and we get a voice over-time graph (voice activity graph). The graph will show us how much of the time the voice is above a certain sound level. How to record a voice using the LF Analyser software: 1. Start LF Analyser on your laptop. 2. Connect a noise cancelling microphone to the microphone jack. (An internal microphone might be used.) 3. Open the noise cancelling microphone port. 4. Start recording. 5. Adjust the volume on the LF Analyser by means of the on-screen slider. 6. At the end of each 10-second recording, stop the recording, open the file, and copy the filename to the clipboard. The iRig mobile audio interface is a simple to use software that lets us record voice for real-time analysing low-frequency (sound) signals. iRig software description: In iRig software, the user can use a noise cancelling microphone to record a voice for each 10 seconds. Then, we can see how much of the time the average sound is above a certain sound level. This is very helpful for doctors and parents to check if their babies are crying properly, or their kids are sleeping soundly. Once the noise cancelling microphone is connected, the iRig software uses a digital filter to eliminate background noise, like air conditioning, rain, or wind noise. At the end of each voice recording, the software calculates how long is the average voice above a certain sound level. We can then adjust the sound level by means of an on-screen slider and we get a voice over-time graph (voice activity graph). The graph will

show us how much of

## **LF Analyser Serial Key [Updated]**

The Keymacro is a proprietary audio processor that allows a program to transmit, receive, edit, transform, and analyse signals and play them back. The system supports many types of microcontrollers, such as the Intel 4004, AT89C51, AT89C52, AT89C53, AT89C54, AT90CAN128, MEC80, and/or MEC80LF. SCPI Description: The SCPI language is designed to create and test programs for the Keymacro. A single SCPI command is used to describe the data (samples, signals, etc) that should be used for a given task, and the hardware is then used to execute the command. Keymacro Control Functions: The Keymacro can be controlled by using the following functions: data function This function transmits data to the Keymacro for processing. When no data is sent, the Keymacro will receive the same data as its data input. function This function interprets a simple data string and performs a corresponding function on the data. function2 This function interprets a two-character data string, returning a one-character string. value function This function interprets a data string and returns the value of the specified type of data. value2 This function interprets a two-character data string, returning a value of the specified type. instrument function This function interprets a data string and returns the instrument associated with the given type of data. instrument2 This function interprets a two-character data string, returning the instrument associated with the specified type. adc function This function interprets a data string and returns the number of analog-to-digital converter channels of the specified type. adc2 This function interprets a two-character data string, returning the number of analog-to-digital converter channels of the specified type. scp function This function interprets a data string and returns a character string containing the contents of the data string. scp2 function This function interprets a two-character data string and returns a string containing the contents of the data string. [...] The following example illustrates how to use the das Data-Analyser to display the average (sum of frequency data divided by the number of data) of low frequency waves in a given interval (beep). In the example below, the 81e310abbf

# **LF Analyser Crack+**

LF Analyser - the ideal tool for measuring the strength of the lowest frequency signals recorded on low-frequency recording equipment, such as: • Soundcards for personal computers. • Audio interfaces, modules and converters for audio recording and transmission. • Microphones and cables for instrumentation. LF Analyser has 3 main sections: • Meter-the signal is displayed and recorded in real time. • Meter-details, such as frequency, level, waveform and noise are shown on the screen. • Stats-view the data in tables or as an accumulation. LF Analyser Features: • Display waveform, envelope and spectrum in real time. • Allows you to easily view the waveform, spectrum, and envelope. • Easy and intuitive interface. • Clear and simple graphic user interface. • Analyse the data in a number of ways, like: Table/Graph/Accumulation/Graphing/Meter/Analyse. • Quick datasaving (currently saving every 5 seconds). • Click-to-browse graph-free view. • Analyse different parts of the signal by part, like: • Starting from the start, middle or end of the signal. • Analyse the first 5 seconds, last 5 seconds or last minute of the signal. • Create individual sections of the signal, like • First 5 seconds, last 5 seconds, last minute. • Analyse frequency, amplitude, volume, frequency spectrum, RMS, peaks and tone. • In the case of analysis with soundcards and microphones, choose a specific program to be run on the PC. • High-quality sound-card and microphone standards (A-Weighting). • Direct reading of the signal strength (dB). • Easy to read and print waveforms. • Fast, easy and intuitive for analysing and listening to the signal. • Supports high-end professional soundcard and microphone standards (A-Weighting). • Simple to use, easy to learn and intuitive. • Supports the waveform, spectrum, envelope and power meter • The interface is intuitive and easy to use. • The program is very simple to learn and use, and does not require a lot of technical knowledge. • Fast, easy and intuitive. • Supports the waveform, spectrum, envelope, power meter and

#### **What's New In LF Analyser?**

LF Analyser is a software developed to analyse low-frequency (sound) signals. It provides you with a graphic representation of your signal and its modulation. It is useful to obtain data on the modulation of a signal, which in itself, is no real end but what else you may use it for is... "Audio Fingerprinting" using LF Analyser. Here, is a simple demo that will demonstrate how it can be used to obtain a "fingerprint" of a song that you are listening to on a given channel on your favourite mp3 player. It can be applied to music, sound effects, and sound libraries. Features: \* Detect modulation for each of the 16 audio channels \* Detect modulation for the sum of all audio channels \* Choose the amount of time that you want to spend on each audio channel, for each modulation type \* Select the delay before you want the data to start \* Choose if you want to see each signal waveform or just one for sum and channel \* View data on each of the 16 audio channels, or just the sum and channel, as table, graph, or list \* Change the number of points that you want to use for the waveforms \* Change the number of points that you want to use for the plots \* View the plots of the current and previous 5 seconds Audio Fingerprinting example: \* Choose a song \* Select channel 1 on your favourite mp3 player \* Click "Analyse" button \* When you see this, it means that we are currently analysing the sum of the data for channel 1. \* For this particular song, there is not modulation on any of the audio channels. \* You can change the channel to 2 and click "analyse" again. \* Now you will see that the sum of all of the audio channels is modulated. \* We are actually looking at the frequency modulation (FM) of the sum of all the channels. \* At the bottom of the window, you will see the current and previous 5 seconds of each channel. \* Each line is the sum for each second of the current and previous 5 seconds. The first line is the current 5 seconds of the sum, and the second line is the previous 5 seconds. \* We can choose to plot the data for all channels or just the sum and channel, as you wish. \* Click the "reset" button to clear all the data and start again There are also other programs that can be used for this purpose. You can also analyse other types of audio signals like sound effects. You can choose to plot each of the 16 audio channels as a

### **System Requirements For LF Analyser:**

REQUIRED: OS: Windows 7 (64-bit only), Windows Vista (64-bit only) or Windows XP (32-bit or 64-bit) Processor: Intel® Core™ 2 Duo Processor or AMD equivalent Memory: 4 GB Graphics: Microsoft DirectX® 9.0 or OpenGL® 2.0 Hard Disk Space: 800 MB Resolution: 1024×768 Sound Card: DirectX® 9.0 compatible DirectX: Network: Broadband Internet connection Additional Notes

Related links:

<https://inge-com.fr/wp-content/uploads/2022/06/bethipya.pdf> <https://anticonuovo.com/wp-content/uploads/2022/06/yurfar.pdf> [https://omidsoltani.ir/wp-content/uploads/2022/06/LuJoSoft\\_Watermark\\_Plus.pdf](https://omidsoltani.ir/wp-content/uploads/2022/06/LuJoSoft_Watermark_Plus.pdf) <https://rosehillwellness.com/wp-content/uploads/2022/06/carcia.pdf> <https://waitgarden.com/wp-content/uploads/2022/06/dempobed.pdf> <https://comoemagrecerrapidoebem.com/wp-content/uploads/2022/06/KeepOnTop.pdf> <http://mysteriesoftheunknown.com/wp-content/uploads/2022/06/KWHotel.pdf> <https://mindspa-india.com/wp-content/uploads/2022/06/dennorfo.pdf> [https://dwfind.org/wp-content/uploads/2022/06/X3M\\_Player\\_Basic.pdf](https://dwfind.org/wp-content/uploads/2022/06/X3M_Player_Basic.pdf) <https://africanscientists.africa/wp-content/uploads/2022/06/germzak.pdf>